# Sivoia<sup>®</sup> QS | basic programming

### Verify Communication

### From a Drive:

- Press and hold  $Close ( )$  for 5 seconds, tap  $CCW ( )$ to enter Link Diagnostics mode -All shades/draperies will wiggle\*
- Press and hold Close to exit Link Diagnostics Mode

## From the Sivoia QS Smart Panel

- Tap Open, hold Open 5 sec., tap Open, hold Open 5 sec. - All shades/draperies will wiggle\*
- Press and hold Open 5 sec. to exit Link Diagnostics mode
- \* If any shade/drapery is not wiggling, check the wiring

### Assigning shades/draperies to keypads

- Press and hold **Open** and **Close** simultaneously for 5 seconds -Shades/draperies that are *assigned* will move to close (down) -Shades/draperies that are *unassigned* will move to open (up)
- Tapping **Open** jogs "forward," **Close** jogs "backward" through the shades/draperies
- Tap Lower ( $\equiv$ ) to assign or Raise ( $\equiv$ ) to unassign a shade/drapery
- Press and hold Open and Close simultaneously for 5 seconds to exit -Shades/draperies will return to their original positions

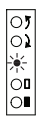

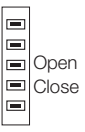

### (continued)

# Sivoia® QS | advanced programming

#### Setting limits from a keypad

- Press and hold **Open** and **Raise** ( $\equiv$ ) simultaneously for 5 seconds
- Tapping Open jogs "forward," Close jogs "backward" through the assigned shades/draperies
- Use Raise and Lower  $(\equiv)$  to adjust shade/drapery position
- Press and hold Open to store the open limit or Close to store the close limit
- Press and hold Open and Raise simultaneously for 5 seconds to exit

#### Storing Presets from a keypad

• Store the current position of the shade/drapery by pressing and holding the desired **Preset** button for 5 seconds

### Individual Level Adjust

- Press and hold Open and Close simultaneously for 5 seconds -Shades/draperies that are assigned will move to close (down) -Shades/draperies that are unassigned will move to open (up)
- Tap the desired **Preset** button (shades/draperies will move to currently stored position)
- Tap Open to jog "forward," Close to jog "backward" to select an assigned shade/drapery
- Use Raise and Lower to adjust shade/drapery position
- Select and adjust position of additional assigned shades/draperies
- Store the new position of the shades/draperies by pressing and holding the desired **Preset** button for 5 seconds
- Press and hold Open and Close simultaneously for 5 seconds to exit
	- Lutron tech support 24/7 1.800.523.9466 © 01/2010 Lutron Electronics Co., Inc P/N 367-1692 REV A